# FREQUENTLY ASKED QUESTIONS

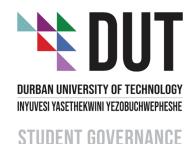

# 1. HOW DO I REGISTER TO VOTE?

If you are a DUT registered student, registered in a course recognized by SENATE, you automatically qualify to vote.

# 2. HOW DO I UPDATE MY CELLPHONE NUMBER?

Please contact your faculty office for assistance.

# 3. HOW DO I VOTE?

Click on this link and enter your portal login: https://mercury.dut.ac.za/vote/f?p=20302

### 4. WHICH CANDIDATES DO I VOTE FOR?

To familiarize yourself with candidates, click on the link below and watch their manifesto presentations:

https://www.dut.ac.za/src-candidates-youtube-videos/

There are presentations for both Midlands and Durban Candidates.

## 5. HOW DO I LODGE AN OBJECTION?

To lodge an objection, please click on this link: https://forms.office.com/r/zAp9n59Nkb

# 6. HOW TO REPORT MISCONDUCT?

To report SRC elections misconduct, please click on this link: https://forms.office.com/r/ZizUwhxszH

# 7. WHERE CAN I GET MORE INFORMATION?

Visit the SRC Elections page on the DUT website or click on the link provided below: <a href="https://www.dut.ac.za/src-online-elections-2021">https://www.dut.ac.za/src-online-elections-2021</a> alternatively, email: srcelections@dut.ac.za

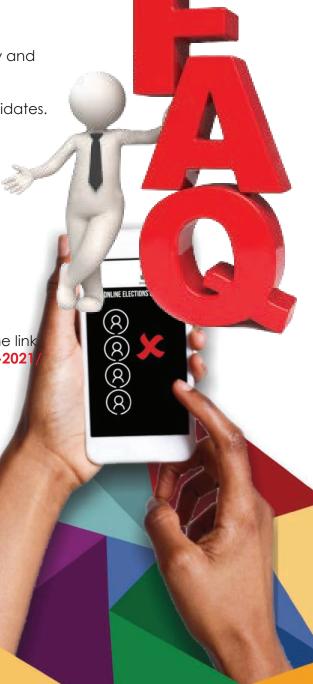

**VOTE WITH VISION**